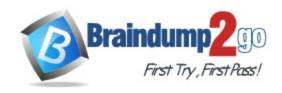

**Vendor:** Microsoft

Exam Code: AZ-600

**Exam Name:** Configuring and Operating a Hybrid Cloud with

Microsoft Azure Stack Hub

Version: DEMO

### **QUESTION 1**

# Case Study 1 - Litware Inc

#### Overview

Litware Inc. is a renewable energy company. Litware has a business partner named Fabrikam, Ltd. that develops custom software for Litware.

Litware has a main office in Boston and a research department in Chicago. Each location has a datacenter. Fabrikam has an office in Boston.

# **Existing Environment**

# **Network Environment**

The Litware offices and the Fabrikam office connect by using a private circuit. Each office connects directly to the Internet.

# **Identity Environment**

The Litware network contains an Active Directory forest named litwareinc.com. The forest and an Azure Active Directory (Azure AD) tenant named litwareinc.com are integrated by using Active Directory Federation Services (AD FS). Litware has an enterprise certification authority (CA).

The Azure subscriptions of Litware are associated to the litwareic.com Azure AD tenant.

Fabrikam also has an Azure AD tenant.

#### **Azure Stack Hub Environment**

Litware has the following two Azure Stack Hub integrated systems:

- A fully operational integrated system in Boston that connects to the Internet and has the following configurations:
  - Is managed by using an administrator management endpoint of: https://adminportal.eastus.litwareinc.com
  - Has an Azure App Service deployment that has two dedicated, large web workers
  - Currently uses version 2005 of Azure Stack Hub and does NOT have any hotfixes installed
- A newly delivered integrated system in Chicago that is disconnected from the Internet and will be managed by using an administrator management endpoint of: https://adminportal.northcentralus.litwareinc.com

# **Datacenter Environment**

The Chicago datacenter of Litware contains the infrastructure shown in the following table.

| Host    | Operating system | Configuration                              |
|---------|------------------|--------------------------------------------|
| CLIENT1 | Windows 10       | Can connect to the Internet and CLIENT2    |
| CLIENT2 | Windows 10       | Can connect to Azure Stack Hub and CLIENT1 |
| ADFS1,  | Windows Server   | An AD FS farm that is accessible via       |
| ADFS2   | 2019             | https://adfs.northcentralus.litwareinc.com |

# **Current Problems**

During heavy usage, requests to App Service in Boston fail despite low utilization of the web workers.

# Requirements

# **Planned Changes**

Litware plans to implement the following changes:

- Deploy an Event Hubs resource provider to the integrated system in Boston.
- Make Azure Functions available to Azure Stack Hub users in Boston.
- Prepare the integrated system in Chicago to be production-ready.

You need to implement the management app. The solution must meet the technical requirements.

What should you use?

- A. a PowerShell session to litwareinc.com
- B. a browser session to litwareinc.com
- C. a PowerShell remoting session to the PEP
- D. a browser session to the administrator portal

# Answer: D Explanation:

https://docs.microsoft.com/en-us/azure-stack/operator/azure-stack-manage-portals?view=azs-2008

# **QUESTION 2**

# Case Study 2 - Northwind Traders

### Overview

A company named Northwind Traders has a main office and a datacenter. All development occurs at the main office.

# **Existing Environment Identity Environment**

The network contains an Active Directory forest named northwind.com. The forest and an Azure Active Directory (Azure AD) tenant named northwind.onmicrosoft.com are integrated by using Active Directory Federation Service (AD FS).

All Azure subscriptions use the northwind.onmicrosoft.com Azure AD tenant.

Northwind Traders uses an Enterprise Agreement (EA) subscription.

All operators are global administrators in northwind.onmicrosoft.com.

# **Azure Stack Hub Environment**

Northwind Traders has the following five Azure Stack Hub integrated systems:

- One integrated system that connects to an internet-facing network and has the following configurations:
  - The region name is int1.
  - The operators do not have access to the user subscriptions.
  - The integrated system is used for customer and partner applications.
  - The partners and customers of NorthWind Traders use guest user accounts to access various user resources.
- Two integrated systems that connect to a private network, are accessed only from inside the company, and have the following configurations:
  - The integrated systems are dedicated to research and development.
  - One integrated system has a region name of priv1, and the other has a region name of priv2.

- The integrated systems are used for various data rendering, AI workloads, inference, and data visualization.
- Two integrated systems that are dedicated to application development and have the following configurations:
  - The integrated systems are disconnected from the Internet. The workloads in the user subscriptions have Internet access.
  - One integrated system has a region name of dev1, and the other has a region name of dev2.
  - Both regions are used only by developers at Northwind Traders.

The external domain name of all the integrated systems is northwind.com. All the integrated systems have Azure App Service and the Azure Kubernetes Service (AKS) engine deployed.

The computer of the operator in each region has all the prerequisite software installed for managing Azure Stack Hub.

# **Current Problems**

You identify the following issues in the current environment:

- The priv2 region recently experienced a catastrophic failure.
- The developers report high chargeback costs for the dev1 region.
- The int1 region runs a high number of Windows virtual machines that use pay-as-you-use images.
- The Northwind Traders partners and customers report that use of the guest user accounts is too complex.
- Users in the priv1 region recently deployed NCas\_v4 virtual machines for various AI workload. The users discover that the virtual machines do not use GPUs.

You remove all the workloads from the int1 region and change the registration model to capacity. You prepare additional Azure AD tenants for each partner. You need to configure multitenancy.

Which two actions should you perform for each guest tenant? Each correct answer presents part of the solution.

NOTE: Each correct selection is worth one point.

- A. Run the Register-AzSWithMyDirectoryTenant cmdlet and specify https://management.int1.northwind.com as the endpoint.
- B. Run the Register-AzSGuestDirectoryTenant cmdlet and specify https://management.int1.northwind.com as the endpoint.
- C. Run the Register-AzSGuestDirectoryTenant cmdlet and specify https://adminmanagement.int1.northwind.com as the endpoint.
- D. Change the registration model to pay-as-you-use.
- E. Run the Register-AzSWithMyDirectoryTenant cmdlet and specify https://adminmanagement.int1.northwind.com as the endpoint.

Answer: AC Explanation:

https://docs.microsoft.com/en-us/azure-stack/operator/azure-stack-enable-multitenancy?view=azs-2008

QUESTION 3 Case Study 3 - Trey Research

### Overview

# **General overview**

Trey Research is a pharmaceutical company that has an office in Boston.

# **Existing environment Identity Environment**

The on-premises network contains an Active Directory forest named treyresearch.net. The forest contains a user named User1.

The forest syncs to an Azure AD tenant named treyresearch.net by using Azure AD Connect. Trey Research has an internal certification authority (CA).

# Compute Environment

The datacenter in the Boston office contains a computer named CLIENT1 that runs Windows 10. CLIENT1 is an administrative workstation that connects directly to the Azure Stack Hub integrated system.

# Planned changes and requirements Planned changes

Trey Research identifies the following planned changes:

- Change the Azure Stack Hub integrated system registration to use an Azure subscription named Subscription3 that has a GUID of 12345678-1234-1234-1234-22222222222. Configure the integrated system to resolve external names by using a DNS Server that has an IP address of 10.100.100.100.
- Implement the App Service resource provider and the Event Hubs resource provider on the integrated system/
- Publish a custom cloud-init built image of a Linux virtual machine to Azure Stack Hub
- Marketplace on the integrated system.
- Create a new cloudadmin user named User2.
- Assign the delegated provider role to User1.

# **Azure Stack Hub Requirements**

Trey Research identifies the following Azure Stack Hub requirements:

- Azure Stack Hub integrated system logs must be forwarded to an external security information and event management (SIEM) system named SIEM1. SIEM1 requires TCP with mutual authentication and TLS 1.2 encryption.
- A default Microsoft SQL Server instance will host the database of the App Service resource provider. The infrastructure of the integrated system must be backed up as frequently as possible.
- The integrated system backups must be retained for 28 days.

You need to create User2. The solution must support the planned changes. What should you use?

- A. the tenant portal
- B. Azure Stack Hub Administrator Resource Management Endpoint
- C. HLH
- D. ASZ-ERCS01

# **Answer:** A **Explanation:**

Create a new cloudadmin user named User2.

Add a new Azure Stack Hub user account in Azure Active Directory (Azure AD) Before you can test offers and plans and create resources, you'll need a user account for the Azure Stack Hub

user portal. You create a user account in your Azure AD tenant, by using the Azure portal or PowerShell.

# Reference:

https://learn.microsoft.com/en-us/azure-stack/operator/azure-stack-add-new-user-aad

### **QUESTION 4**

Note: This question is part of a series of questions that present the same scenario. Each question in the series contains a unique solution that might meet the stated goals. Some question sets might have more than one correct solution, while others might not have a correct solution.

After you answer a question in this section, you will NOT be able to return to it. As a result, these questions will not appear in the review screen.

You have an Azure Stack Hub integrated system that connects to the Internet. The integrated system uses an Enterprise Agreement (EA) for licensing.

You are creating an Azure Resource Manager template to generate a marketplace item for a virtual machine that runs Windows Server 2019 Datacenter and a custom application.

You need to ensure that Windows Server is licensed by using the bring-your-own-license model.

Solution: You add OsType: Windows to the Azure Resource Manager template.

Does this meet the goal?

- A. Yes
- B. No

# Answer: B Explanation:

You can check the license type of your virtual machine by running the following command. If the license model says Windows\_Server, you'll be charged for the BYOL price. Otherwise, you'll be charged for the Windows meter per the PAYG model:

\$vm | ft Name, VmId,LicenseType,ProvisioningState

https://docs.microsoft.com/en-gb/learn/modules/manage-azure-stack-hub-marketplace/9-azure-stack-hub-marketplace-frequent-questions

# **QUESTION 5**

Note: This question is part of a series of questions that present the same scenario. Each question in the series contains a unique solution that might meet the stated goals. Some question sets might have more than one correct solution, while others might not have a correct solution.

After you answer a question in this section, you will NOT be able to return to it. As a result, these questions will not appear in the review screen.

You have an Azure Stack Hub integrated system that connects to the Internet. The integrated system uses an Enterprise Agreement (EA) for licensing.

You are creating an Azure Resource Manager template to generate a marketplace item for a

virtual machine that runs Windows Server 2019 Datacenter and a custom application.

You need to ensure that Windows Server is licensed by using the bring-your-own-license model.

Solution: You add licenseType: Windows Server to the Azure Resource Manager template.

Does this meet the goal?

- A. Yes
- B. No

# Answer: A Explanation:

You can add licenseType: Windows\_Server in an Azure Resource Manager template. This setting must be added to each virtual machine resource block.

https://docs.microsoft.com/en-gb/learn/modules/manage-azure-stack-hub-marketplace/9-azure-stack-hub-marketplace-frequent-questions

# **QUESTION 6**

You have an Azure Stack Hub integrated system.

You perform infrastructure backups twice daily.

User workloads are protected by using Azure Site Recovery.

The architect of the user workloads is planning a business continuity disaster recovery (BCDR) strategy.

You need to recommend to the architect which resources to include in the BCDR strategy.

Which two resources should you recommend? Each correct answer presents part of the solution. NOTE: Each correct selection is worth one point.

- A. Azure Key Vault secrets
- B. plans, quotas, and offers
- C. role-based access control (RBAC) permissions and roles
- D. user subscriptions
- E. Azure Resource Manager templates for resources used by Azure Stack Hub virtual machines
- F. Azure Site Recovery workloads

# Answer: EF Explanation:

Infrastructure backup: You can enable the Infrastructure Backup Service from the administrator portal so that Azure Stack Hub can generate infrastructure backups. Users will have their subscriptions restored, including:

Role-based access permissions and roles.

Original plans and offers.

Previously defined compute, storage, and network quotas.

Key Vault secrets.

Everything else should be under BCDR.

https://docs.microsoft.com/en-gb/learn/modules/plan-configure-business-continuity-disaster-recovery-azure-stack-hub/2-recommend-business-continuity-disaster-recovery-strategy

### **QUESTION 7**

**Drag and Drop Question** 

You have an Azure Stack Hub integrated system that has syslog forwarding configured.

You need to remove syslog forwarding and the associated certificate.

Which three actions should you perform in sequence? To answer, move the appropriate actions from the list of actions to the answer area and arrange them in the correct order.

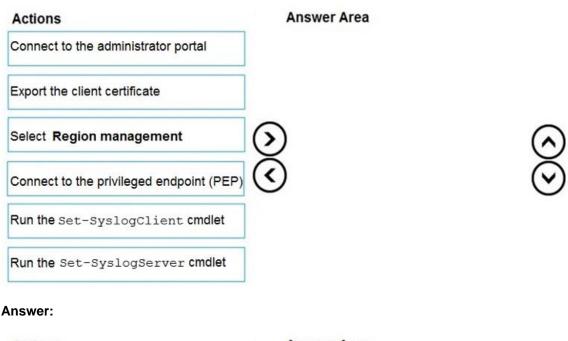

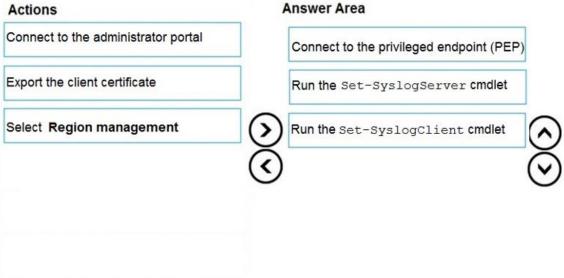

# **Explanation:**

https://docs.microsoft.com/en-us/azure-stack/operator/azure-stack-integrate-security?view=azs-2008

### **QUESTION 8**

You have an Azure Stack Hub integrated system that uses an Azure Active Directory (Azure AD)

identity provider.

You have a computer that runs Windows 10. You use the computer to manage the integrated system.

You create a custom marketplace item on the computer.

You need to publish the item to Azure Stack Hub Marketplace.

You create a storage account.

What should you create next?

- A. a container that has a public access level of private
- B. a file share that has the performance tier set to Hot
- C. a container that has a public access level of blob
- D. a file share that has the performance tier set to Transaction optimized

# Answer: C Explanation:

To publish a custom marketplace item, do the following:

Use PowerShell or Azure Storage Explorer to upload your Marketplace item (.azpkg) to Azure Blob storage. You can upload to local Azure Stack Hub storage or upload to Azure Storage, which is a temporary location for the package. Make sure that the blob is publicly accessible. https://docs.microsoft.com/en-gb/learn/modules/manage-azure-stack-hub-marketplace/8-publish-custom-azure-stack-hub-marketplace-item

## **QUESTION 9**

You have an Azure Stack Hub integrated system that is linked to an Azure Active Directory (Azure AD) tenant named contoso.onmicrosoft.com.

The Azure Stack Hub portals are configured as shown in the following table.

| Type          | URL                                    |
|---------------|----------------------------------------|
| User          | https://portal.eastus.contoso.com      |
| Administrator | https://adminportal.eastus.contoso.com |

You register a guest Azure AD tenant named adatum.onmicrosoft.com that contains a user named user1@fabrikam.com.

User1 needs to subscribe to an Azure Stack Hub integrated system offer.

Which URL should User1 use?

- A. https://portal.eastus.contoso.com/adatum.onmicrosoft.com
- B. https://adminportal.eastus.contoso.com/fabrikam.com
- C. https://portal.eastus.contoso.com/
- D. https://portal.eastus.contoso.com/fabrikam.com

# **Answer:** A **Explanation:**

For multinode systems, the user portal URL is formatted as https://portal.<region>.<FQDN>. For an ASDK deployment, the URL is https://portal.local.azurestack.external.

In our case we must also direct any foreign principals (users in the Adatum directory without the suffix of adatum.onmicrosoft.com) to sign in using https://<user-portal-

url>/adatum.onmicrosoft.com. If they don't specify the /adatum.onmicrosoft.com directory tenant in the URL, they're sent to their default directory and receive an error that says their administrator hasn't consented.

Reference: https://learn.microsoft.com/en-us/azure-stack/operator/enable-multitenancy

# **QUESTION 10**

You have an Azure Stack Hub integrated system that is enabled for multi-tenancy.

You deploy a new computer named Computer1 that runs Windows 11.

You need to connect to the Azure Stack Hub Resource Manager (user) endpoint from Computer1 by using PowerShell.

Which command should you run?

- A. Connect-AzAccount EnvironmentName "AzureCloud"
- B. Connect-AzAccount –EnvironmentName "AzureStackUser"
- C. Add-AzEnvironment –Name "AzureStackUser" –ArmEndpoint "https://portal.region1.fabrikam.com" Connect-AzAccount –EnvironmentName "AzureStackUser"
- D. Add-AzureEnvironment –Name "AzureStackUser" –ArmEndpoint "https://management.region1.fabrikam.com" Connect-AzureRmAccount –EnvironmentName "AzureStackUser"

# Answer: C Explanation:

A DNS entry is created for each endpoint in the external DNS zone that's specified at deployment time. For example, the user portal is assigned the DNS host entry of portal.<region>.<fqdn>.

\* Azure Resource Manager (user)

Management.<region>.<fqdn>

### Reference:

https://learn.microsoft.com/en-us/azure-stack/operator/azure-stack-integrate-endpoints

# **QUESTION 11**

You have a disconnected Azure Stack Hub integrated system.

You have a registered app named App1 that has a client ID of 2bbe67d8-3fdb-4b62-87cf-cc41dd4344rf.

You plan to assign a role-based access control (RBAC) role to App1.

You need to locate App1 in the Azure Stack Hub user portal by using the search feature. Which prefix should you use?

- A. AzureStackHub-app1
- B. AxuraStack-appl
- C. 2bbe67d8-3fdb-4b62-87cf-cc41dd4344ff
- D. app1

# Answer: A Explanation:

Under Select, search for your app using a full or partial Application Name. During registration, the Application Name is generated as Azurestack-<YourAppName>-<ClientId>. For example, if you used an application name of App2, and ClientId 2bbe67d8-3fdb-4b62-87cf-cc41dd4344ff was assigned during creation, the full name would be Azurestack-App2-2bbe67d8-3fdb-4b62-87cf-cc41dd4344ff. You can search for either the exact string, or a portion, like Azurestack or Azurestack-App2.

Note: An Application ID, sometimes referred to as a Client ID. A GUID that uniquely identifies the app's registration in your Active Directory tenant.

Reference: https://learn.microsoft.com/en-us/azure-stack/operator/give-app-access-to-resources

### **QUESTION 12**

You have an Azure Slack Hub integrated system.

You receive the following alert: "One or more guest Azure AD tenants must be configured." You need to identify which Azure AD tenants require configuration.

Which PowerShell cmdlet should you run?

- A. Get-AzsDirectoryTenantidcntifier
- B. Get-AzureADTenantDetail
- C. Get-AzsHealthReport
- D. Get-AzsAlerts

# Answer: C Explanation:

.Synopsis

Gets the health report of identity application in the Azure Stack home and guest directories .DESCRIPTION

Gets the health report for Azure Stack identity applications in the home directory as well as guest directories of Azure Stack. Any directories with an unhealthy status need to have their permissions updated.

.EXAMPLE

\$adminResourceManagerEndpoint = "https://adminmanagement.local.azurestack.external" \$homeDirectoryTenantName = "<homeDirectoryTenant>.onmicrosoft.com" Get-AzsHealthReport -AdminResourceManagerEndpoint \$adminResourceManagerEndpoint `-DirectoryTenantName \$homeDirectoryTenantName -Verbose

### Reference:

https://github.com/Azure/AzureStack-Tools/blob/master/Identity/AzureStack.Identity.psm1 https://github.com/Azure/AzureStack-Tools/blob/master/Identity/README.md

# **QUESTION 13**

You have a connected Azure Stack Hub integrated system that contains a user named User1. You need to ensure that User1 can onboard a new guest tenant directory.

The solution must use the principle of least privilege.

Which role should you assign to User1?

- A. Owner
- B. Global administrator
- C. Hybrid identity administrator
- D. Domain name administrator

# Answer: C Explanation:

Hybrid Identity Administrator role is now available with Cloud Provisioning Type: New feature Service category: Azure AD Cloud Provisioning

Product capability: Identity Lifecycle Management

IT Admins can start using the new "Hybrid Admin" role as the least privileged role for setting up Azure AD Connect Cloud Provisioning. With this new role, you no longer have to use the Global Admin role to set up and configure Cloud Provisioning.

Note: Hybrid Identity Administrator

Users in this role can create, manage and deploy provisioning configuration setup from AD to Azure AD using Cloud Provisioning as well as manage Azure AD Connect, Pass-through Authentication (PTA), Password hash synchronization (PHS), Seamless Single Sign-On (Seamless SSO), and federation settings. Users can also troubleshoot and monitor logs using

this role.

### Reference:

https://learn.microsoft.com/en-us/azure/active-directory/fundamentals/whats-new-archive https://learn.microsoft.com/en-us/azure/active-directory/roles/permissions-reference#hybrid-identity-administrator

### **QUESTION 14**

You have an Azure Stack Hub integrated system. You unlock the privileged endpoint (PEP). How long will the PEP session remain unlocked?

- A. 30 minutes
- B. one hour
- C. 24 hours
- D. eight hours

# Answer: D Explanation:

Unlocking the privileged endpoint for support scenarios During a support scenario, the Microsoft support engineer might need to elevate the privileged endpoint PowerShell session to access the internals of the Azure Stack Hub infrastructure. This process is sometimes informally referred to as "break the glass" or "unlock the PEP".

An elevated PEP session has a validity of 8 hours, after which, if not terminated, the elevated PEP session will automatically lock back to a regular PEP session.

### Reference:

https://learn.microsoft.com/en-us/azure-stack/operator/azure-stack-privileged-endpoint

# **QUESTION 15**

You are troubleshooting an Azure Stack Hub integrated system.

A Microsoft Support Engineer needs to review automatically uploaded logs.

What should you provide to the Microsoft Support Engineer?

- A. the Azure AD tenant ID
- B. the metering subscription ID
- C. the Microsoft Partner Network (MPN) number
- D. the Azure Stack Hub Cloud ID
- E. the default service provider subscription ID

# Answer: D Explanation:

The Cloud ID is the unique ID for tracking support data uploaded from a specific scale unit. When diagnostic logs are uploaded for support analysis, the Cloud ID is how the logs are associated with that scale unit.

Reference: https://learn.microsoft.com/en-us/azure-stack/operator/azure-stack-find-cloud-id?

# **Thank You for Trying Our Product**

# **Braindump2go Certification Exam Features:**

- ★ More than 99,900 Satisfied Customers Worldwide.
- ★ Average 99.9% Success Rate.
- ★ Free Update to match latest and real exam scenarios.
- ★ Instant Download Access! No Setup required.
- ★ Questions & Answers are downloadable in PDF format and VCE test engine format.

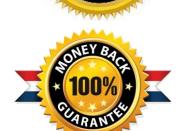

- ★ Multi-Platform capabilities Windows, Laptop, Mac, Android, iPhone, iPod, iPad.
- ★ 100% Guaranteed Success or 100% Money Back Guarantee.
- ★ Fast, helpful support 24x7.

View list of all certification exams: <a href="http://www.braindump2go.com/all-products.html">http://www.braindump2go.com/all-products.html</a>

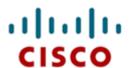

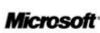

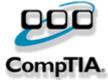

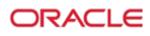

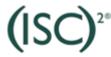

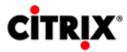

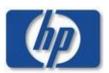

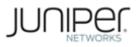

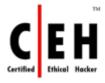

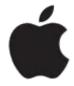

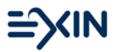

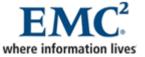

10% Discount Coupon Code: ASTR14